# Welcome to the 17th Annual EMUG BOSTON

# #EMUG2019

# EMUG 2019

### **ORCiD Feature Update**

SJ MacRae Senior Business Systems Analyst smacrae@ariessys.com

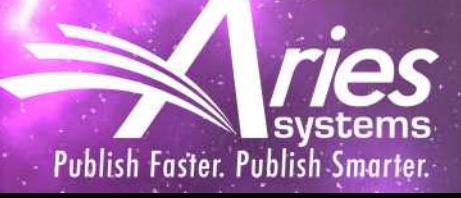

## Latest enhancements

All quiet on the Western Front...?

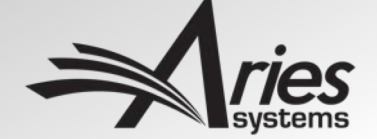

### Corresponding Author ORCID Request

- Needed improvement to better handle policy change by journal
- Some authors caught out on revision by new 'Required' setting
	- Not asked on initial submission.
	- So a retrospective change in policy
- So now a two-part configuration
	- Allowing you to only Require ORCID iDs for new submissions
	- Also useful for keeping initial submission simple

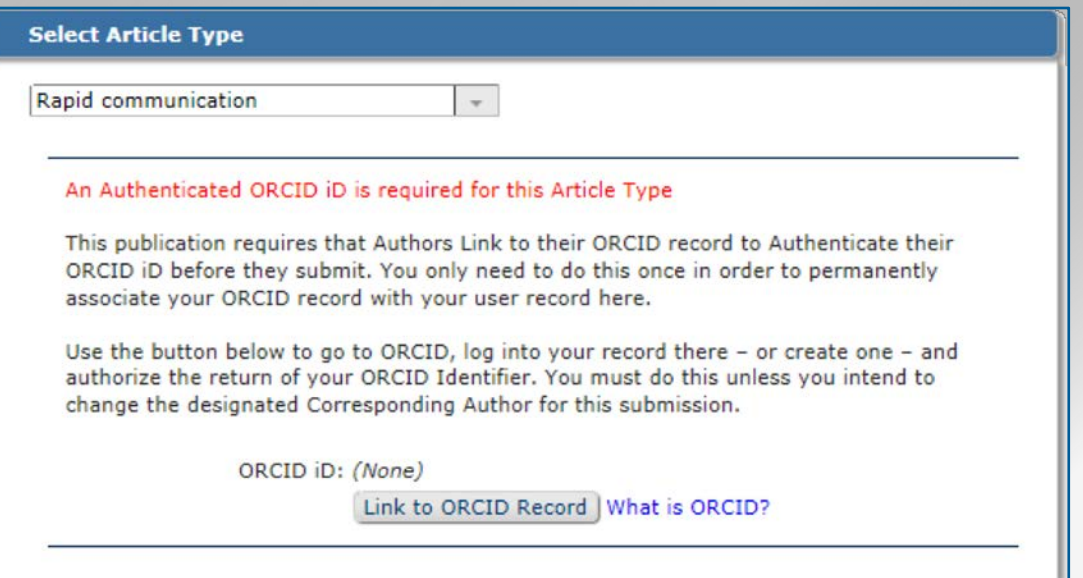

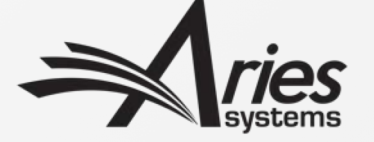

### Existing setting modified

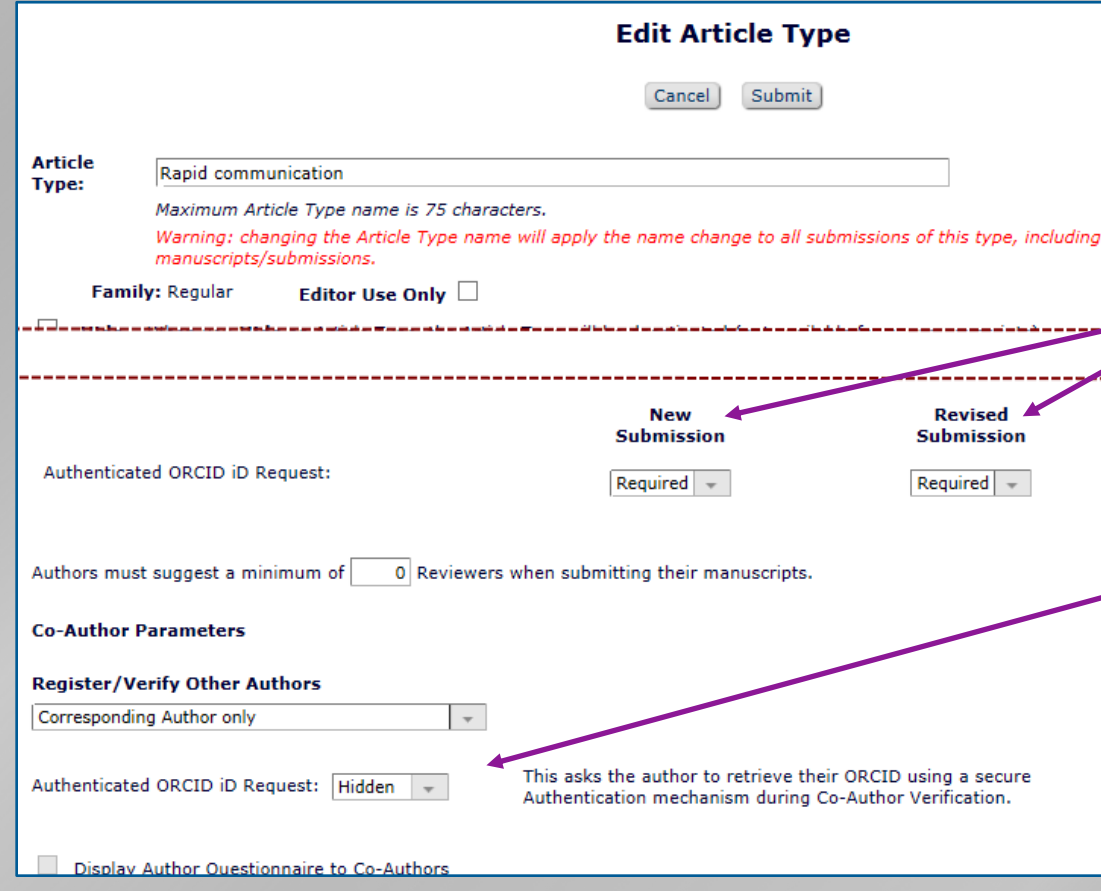

- Still configured by Article Type
- Corresponding Author Setting has changed
	- Now two settings for initial submission versus revisions
- Co-Author setting unchanged
	- This is dependent on Co-Author **Verification**
	- That already takes Initial/Revised submission into consideration

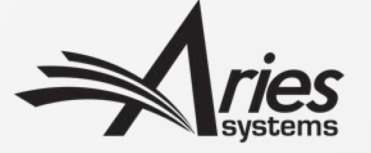

### New Configuration option for Review Deposit

- Because of EUGDPR, ORCID deposit needed to be explicit opt-in
- Initially we used a simple 'Assume No' model
- Now enhanced to also allow a 'Please choose' model

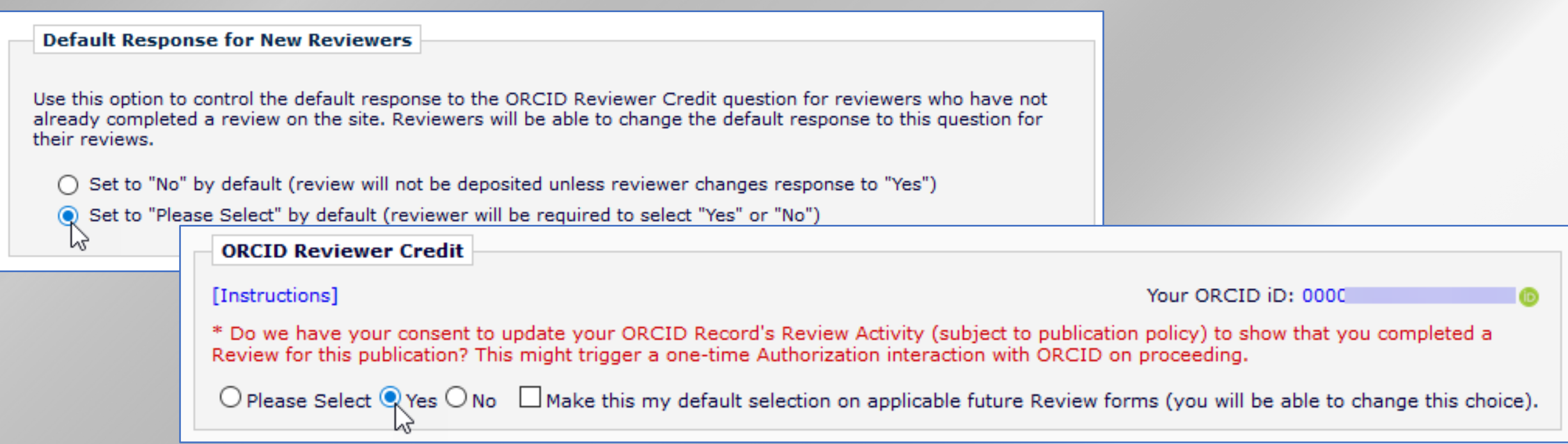

### Behind-the-scenes: ORCID Sandbox Access

- In the past, Customer sites always pointed to primary ORCID site
	- Aries developer environment always pointed to ORCID Sandbox
- Testing ORCID iD retrieval had to use real ORCID iDs
	- Not a problem for most users.
- Reviewer Activity Update posed a problem to beta-testers
	- Can't update a real ORCID Profile with junk data
- We can now point 'production' sites at ORCID Sandbox
	- BUT only for beta sites or implementing sites, where data is cleared out
	- Can't mix fake and real access

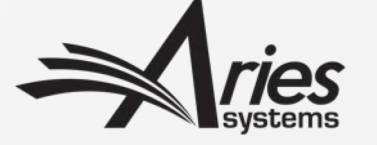

## Recent Developments

In case you missed them…

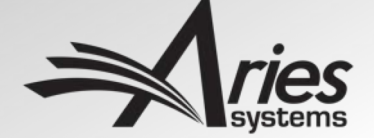

### ORCID APIs

### **v2.0 API (current)**

- We transitioned during 15.0
	- Mostly behind-the-scenes
- Allows Peer Review Deposit
	- Beginning to see take-up of this
- 'Customer Credentials' added
	- Needed for Peer-Review Deposit

### **V3.0 API (in development)**

- We will transition in time
- Currently evaluating
	- No obvious, big new feature for us
- Enhanced Affiliations
	- Might affect EM's 'Register via ORCID' feature
	- New: qualifications, invited/honorary positions, Membership and service

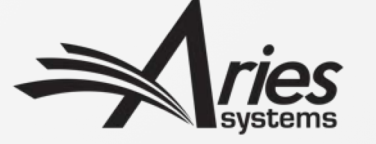

### Custom Client Credentials

- EM is a registered ORCID Client
	- Users were asked to give 'Editorial Manager' permission to read their ORCID iD.
- Since15.0, journals can be configured with e.g. Publisher Client credentials
	- User will then be asked to give the *Publisher* permission to access
- 'Member API' features will need this (e.g. Review Deposit)
	- May allow updates 'downstream'

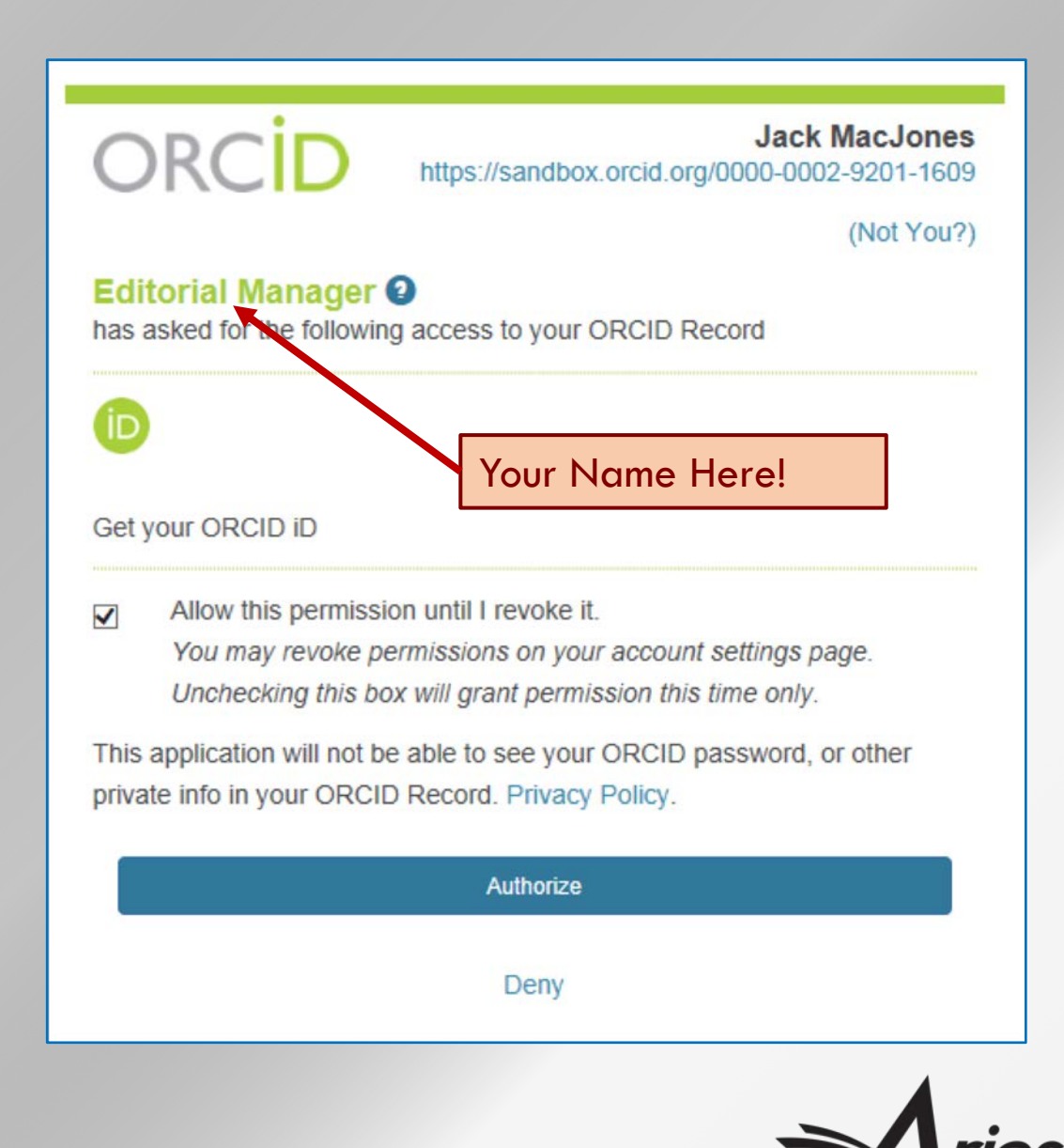

### Custom Client Credentials

- Will become more important
- Can currently only be set up by Aries Administrators
- Publishers/societies must have registered their own Client Application with ORCID to obtain 'Member API' credentials
	- These are sent to Aries Client Services outside of EM
	- Publishers must register EM URLs as valid for their client application
	- For security; ORCID will only send users back to pre-registered URLs
- Contact your publisher or Aries Client Services
- Required for updating your reviewers' Peer Review activities at ORCID
	- We have improved the ability to test via the ORCID Sandbox

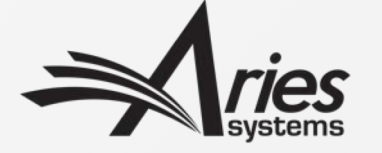

### Reviewer Activity Deposit

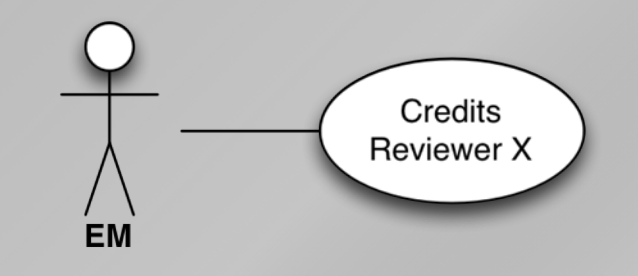

• V2.0 of the ORCID API added Review Activity records

### \*Only\* client applications like EM can add any to an ORCID profile

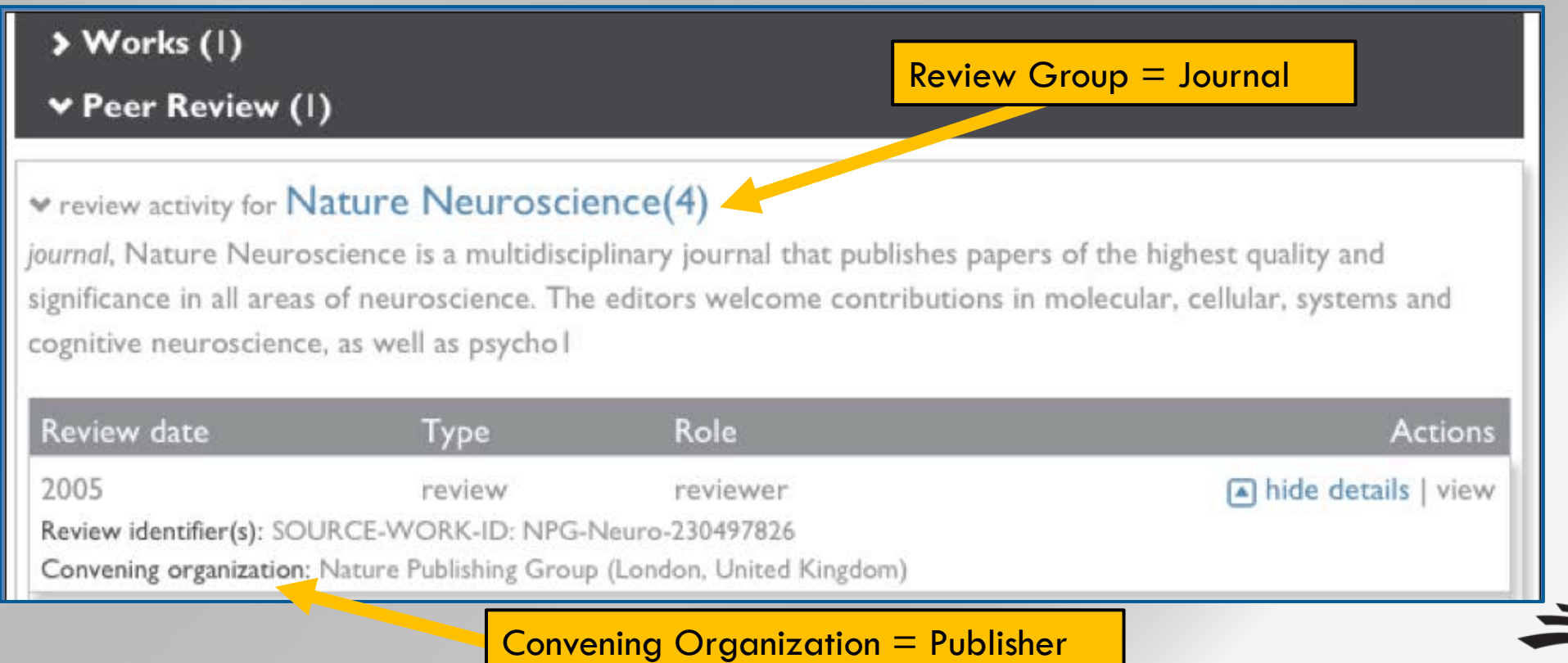

### Review Credit Process

- We'll ask Reviewers 'OK to send?' when they submit each review
	- Informed consent each time
- One time, this will trigger an Authorization request
	- Gives us persistent permission to update their ORCID Record
- We'll send regular batches of completed reviews to ORCID
	- Can disguise actual dates

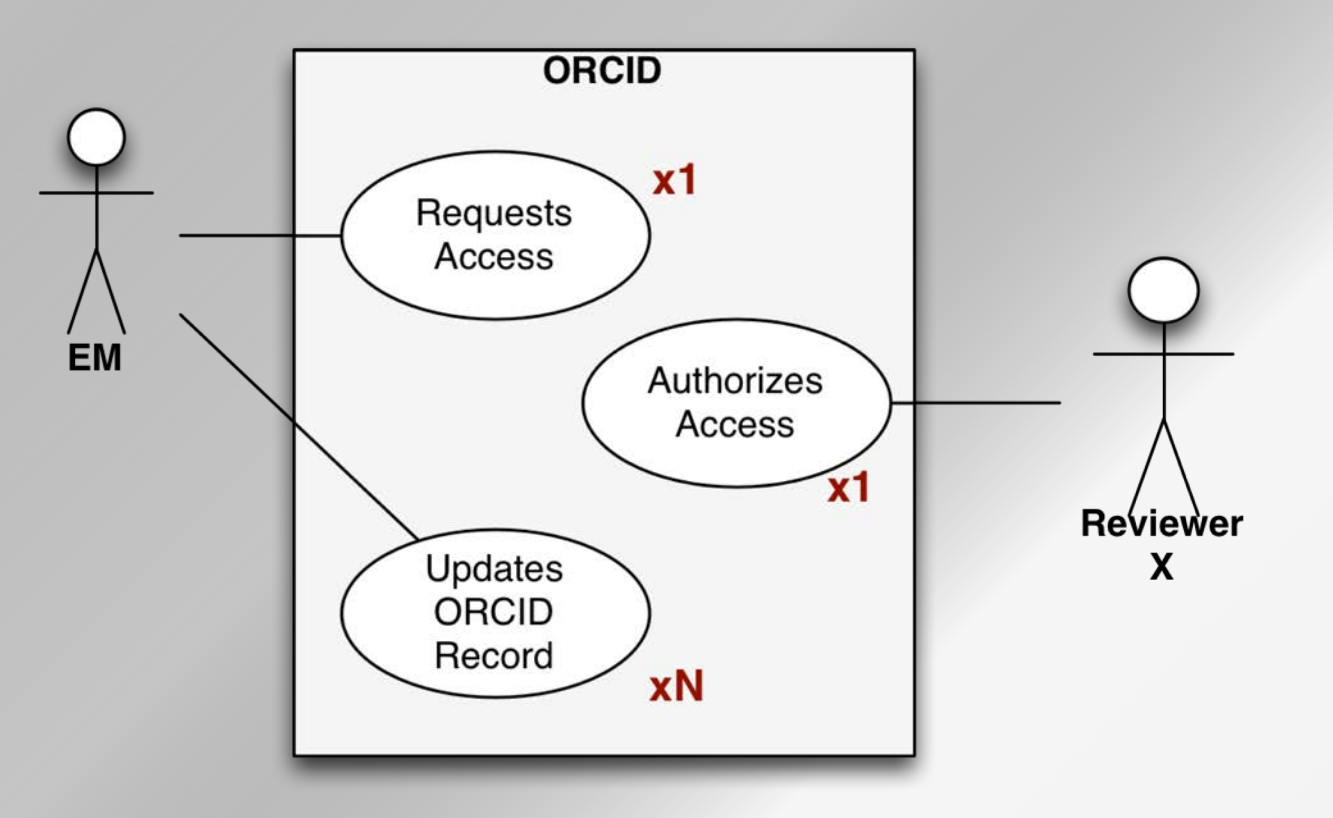

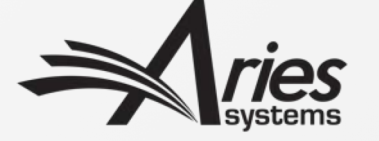

## Reviewer Experience: Authorization question on Review Form

- Review forms can include an authorization question to deposit to ORCID
- Reviewer is effectively making *this* review eligible for deposit
- This triggers a *one-time* ORCID Authorization *the first time* a particular Reviewer says 'Yes'
- In this example, the Reviewer already has an authenticated ORCID iD in EM

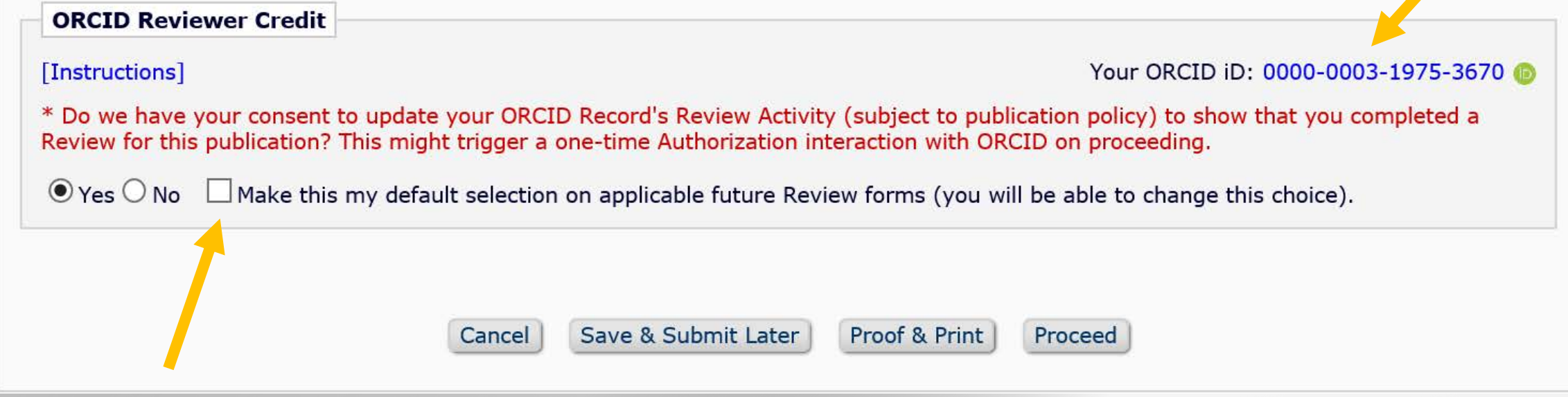

### Reviewer Experience: Authorize EM to deposit on their behalf

• User is navigated seamlessly to the ORCID website where she can login or register for an ORCID iD

**ORC** cook

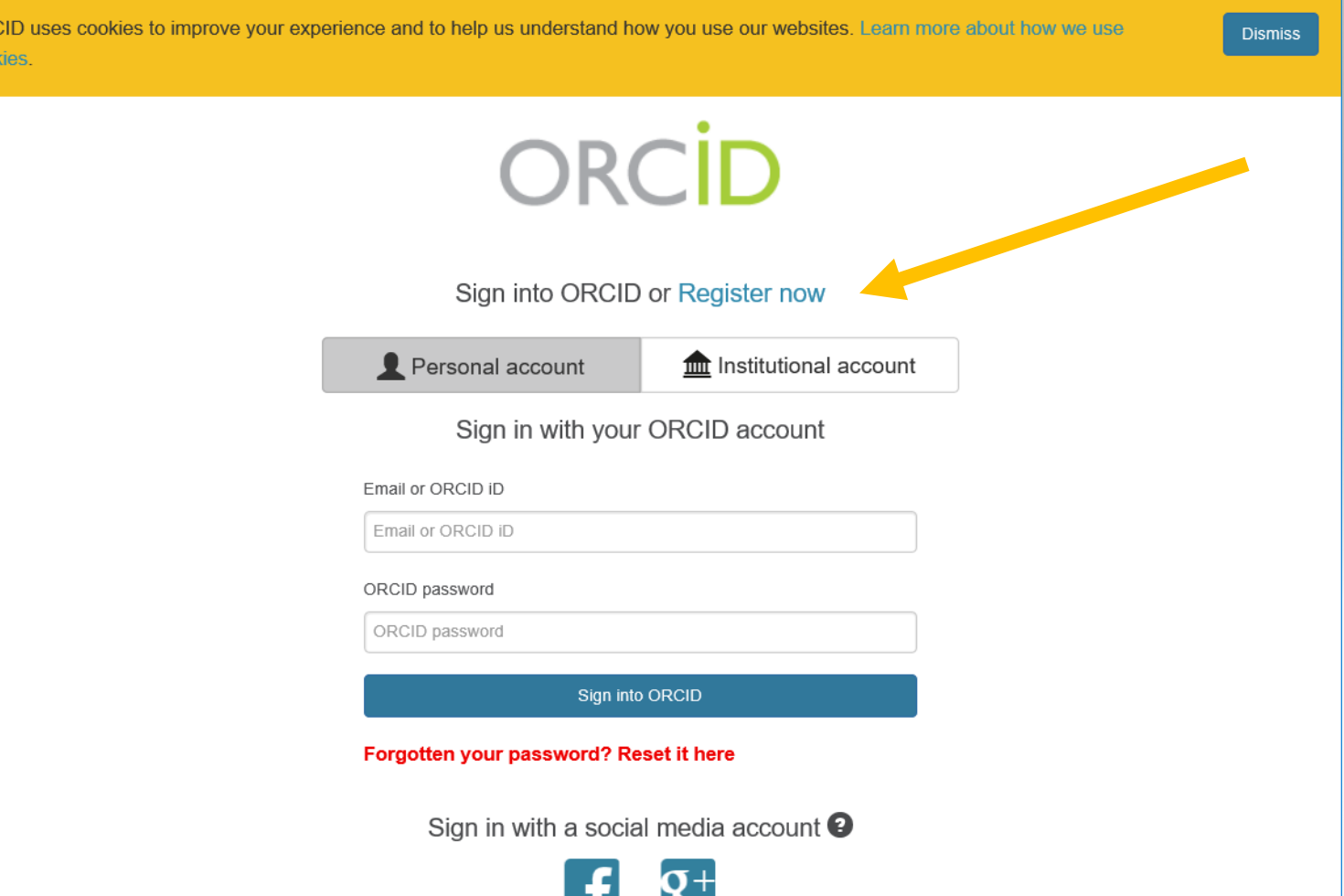

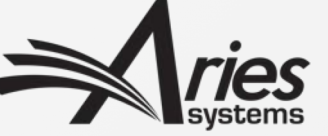

### Reviewer Experience: Authorize (once only)

- Standard ORCID interaction
- This requests user permission to update their activities
- They only need to do this one time
- We obtain a persistent token from ORCID to go back and update any time in the future

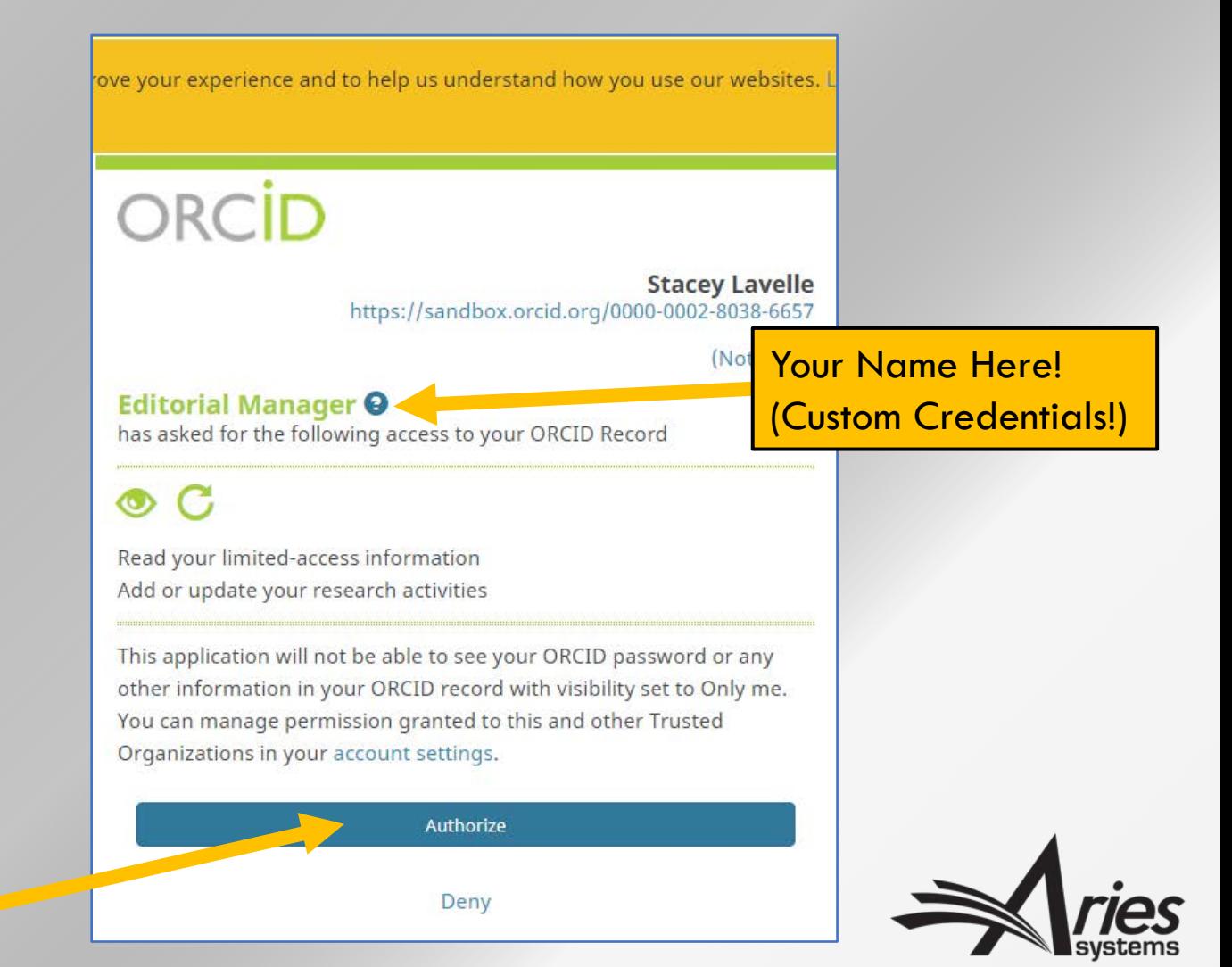

### Reviewer Experience: Final steps

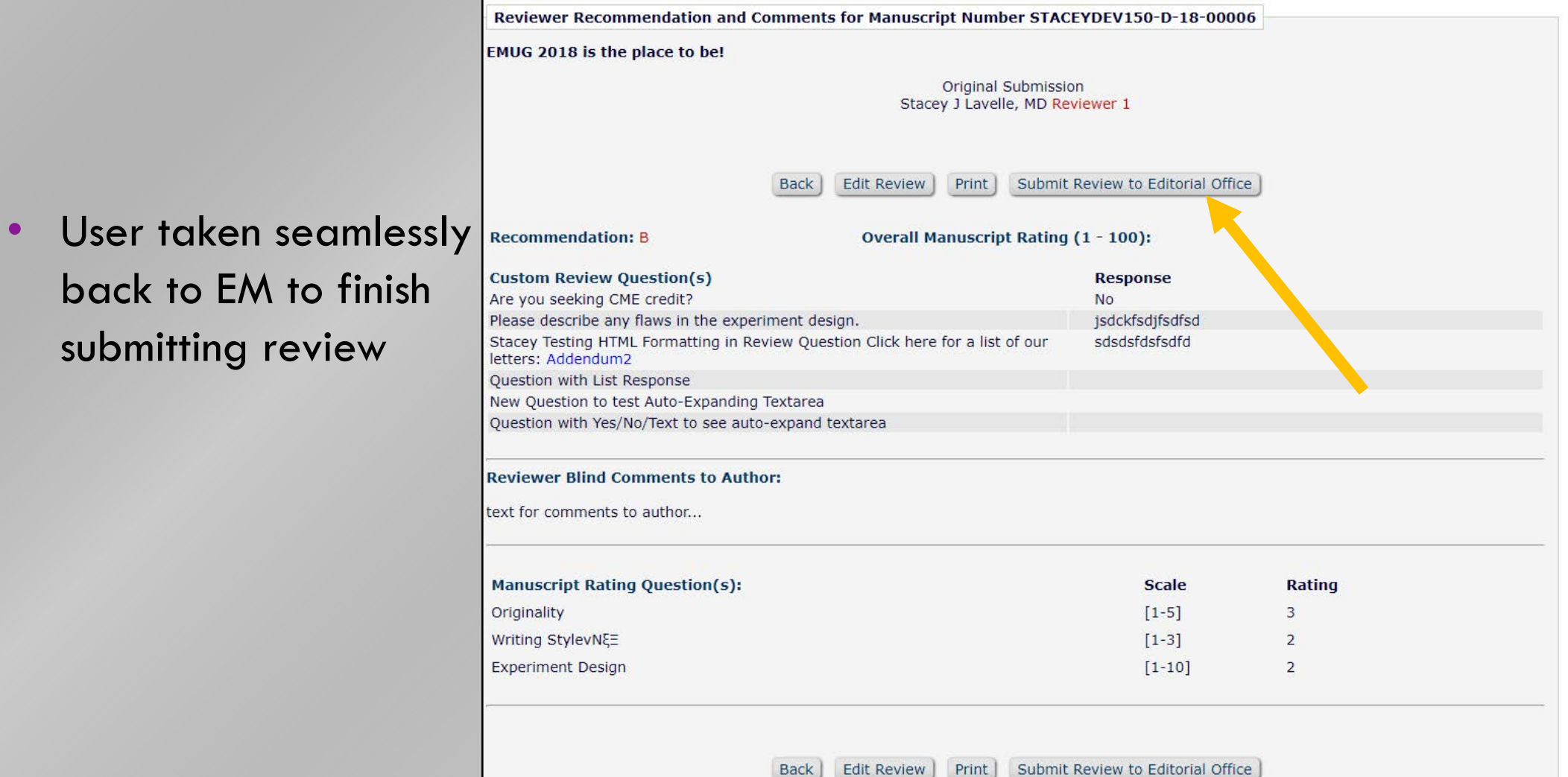

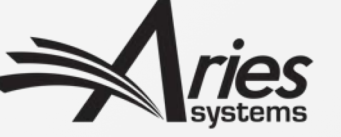

## Authorization cannot be granted in proxy mode

• If an Editor is proxying on behalf of the Reviewer, he or she is not able to change the Yes/No response

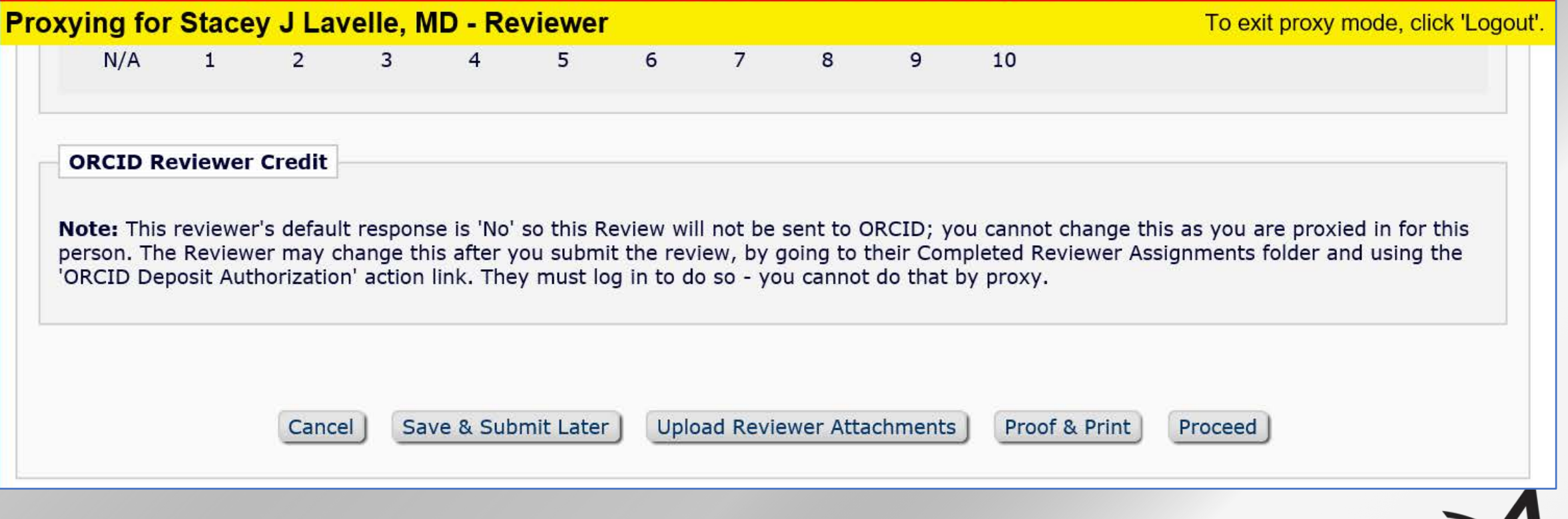

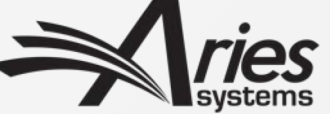

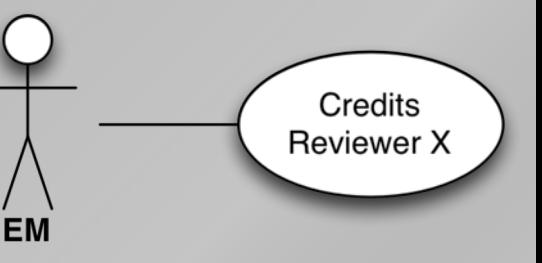

### Enabling ORCiD Review Deposit

- Custom ORCID API Credentials are necessary
- Aries needs to configure 'Review Group' and 'Convening Organization' details, before Review Deposit can be enabled
	- $\bullet$  i.e. 'Review Group' = Journal
	- 'Convening Organization' = Publisher
- Review Groups MUST be pre-registered with ORCID. We can retrieve details, e.g. by ISSN, if your publisher has done so
	- Aries can also register a Review Group if necessary
- 'Convening Organization' Details are metadata sent each time
- Contact Aries Client Services to enable and configure

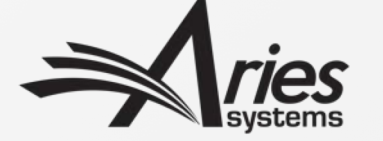

### Configuration: Enabling Review Deposit

### • Create/Edit Review Form

- *Customize authorization question on Review Form*
- *Customize instructions*
- *Specify what is sent to ORCID*
- Configure ORCID Review Deposit
	- *Specify what receives credit*
	- *Deposit schedule*
	- *Additional criteria*
- Match Review Forms to Article Types and Reviewer Roles

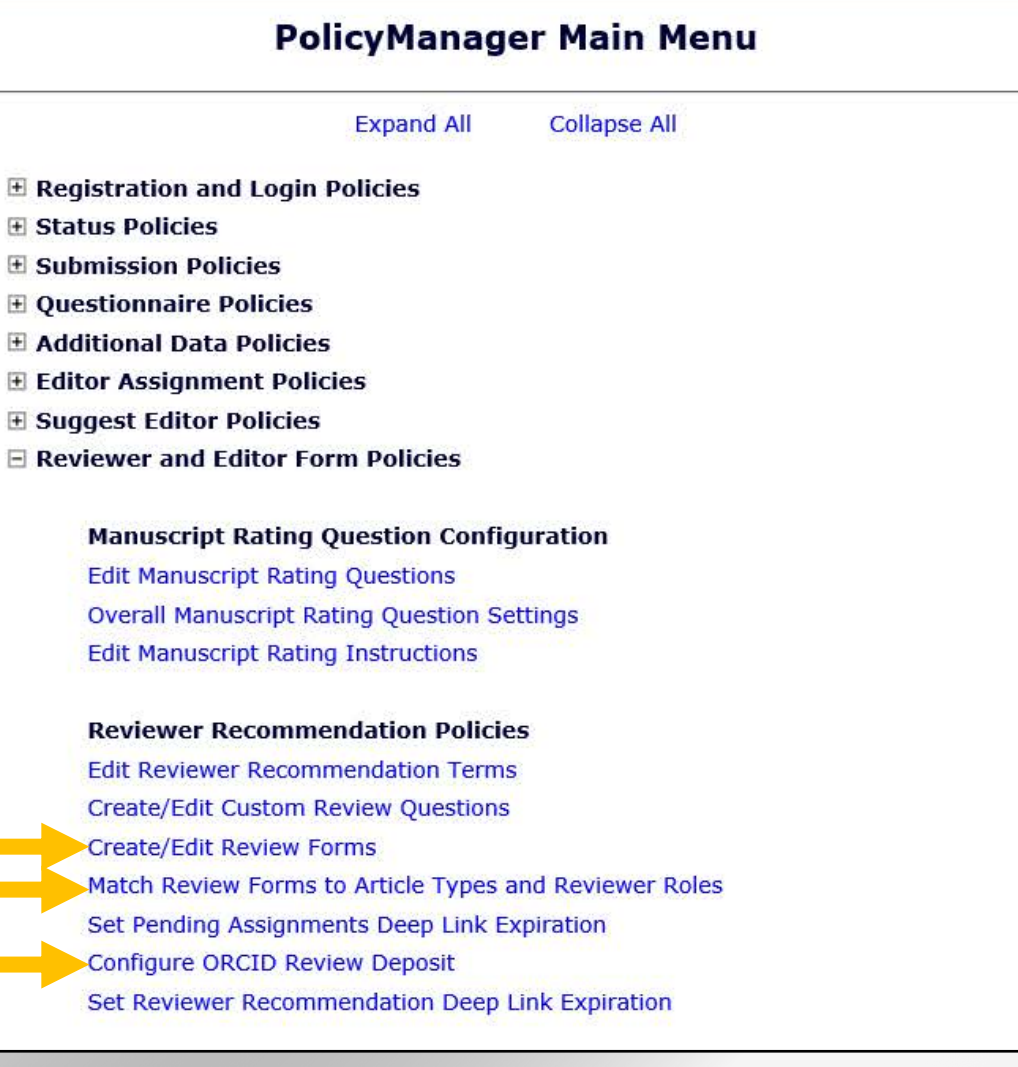

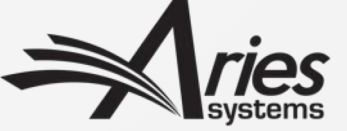

### Configuration: Create/Edit Review Form

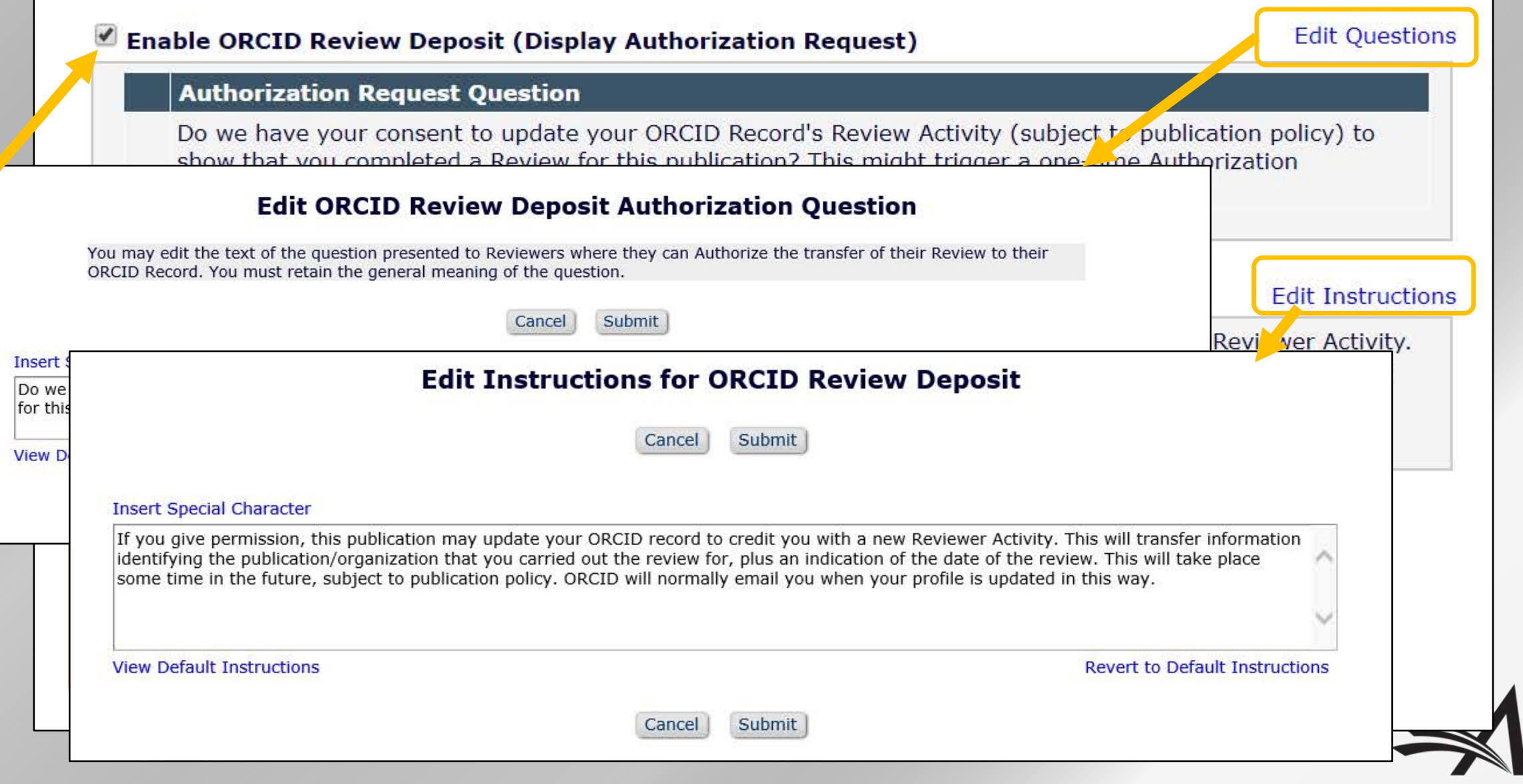

### Configuration: Configure ORCID Review Deposit

#### **Configure ORCID Review Deposit**

Use this page to define which Reviews should be included in each batch of deposits with ORCID and to define the frequency of the deposits.

For a Review to be eligible, you must first configure the applicable Review Form with the ORCID Review Deposit section enabled. Completed Reviews for which the Reviewer has responded "Yes" to the Authorization Request Question are eligible for deposit, subject to any additional conditions you define below. There are configurable instructions associated with the question that allow you to inform Reviewers of your ORCID Review Deposit pol

You may also treat all individual Reviews carried out by a specific Person on the same submission as a single review by choosing to deposit only the first eligible Review per submission.

**Revision Review Policy** 

Use this option to control whether you credit each Reviewer with a single ORCID Review Activity citation per Submission (no matter how many different Revisions they Review), or credit each Reviewer with one ORCID Review Activity citation for each eligible, individual Reviewer Assignment they complete (i.e., one Reviewer Activity credited per Revision reviewed including the original submission).

⊙ Credit Reviewers with one ORCID Review Activity per Submission (the first eligible Review to be completed)

○ Credit Reviewers with a separate ORCID Review Activity for each eligible individual Review submitted to the publication

#### **Batch Review Deposit**

Choose the frequency of transfer for batches of Reviews to ORCID. Each batch will pick up all Reviews for which the Reviewer answered "Yes" to the ORCID Review Deposit Authorization question and which have not yet been deposited, subject to any further conditions defined below.

O Daily

◯ Weekly, every | Monday

 $\bullet$  Monthly on the  $\circlearrowright$  First  $\bullet$  Last day of the month

 $\boxed{2}$  (mm/dd/yyyy)  $\bigcirc$  Every months, commencing

Choose when eligible Reviews should be considered ready to deposit: in the batch following their completion or in the batch after the associated submission reaches a specific milestone. If you configure a Rating condition Reviews will not be deposited before an Editor assigns a Review Rating.

⊙ Deposit eligible Reviews in the batch following their completion, or the assigning of a Review Rating (if applicable).

◯ Deposit eligible Reviews after the Author is Notified of a Decision on the version that was reviewed (Initial Submission or any Revision)

◯ Deposit eligible Reviews after the Final Disposition has been set for the Submission

Cancel Submit

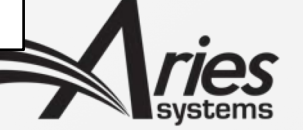

## Configuration: Configure ORCID Review Deposit

• Credit 1 review per submission, or all assignments (across revisions)

#### **Revision Review Policy**

Use this option to control whether you credit each Reviewer with a single ORCID Review Activity citation per Submission (no matter how many different Revisions they Review), or credit each Reviewer with one ORCID Review Activity citation for each eligible, individual Reviewer Assignment they complete (i.e., one Reviewer Activity credited per Revision reviewed including the original submission).

- Credit Reviewers with one ORCID Review Activity per Submission (the first eligible Review to be completed)
- Credit Reviewers with a separate ORCID Review Activity for each eligible individual Review submitted to the publication

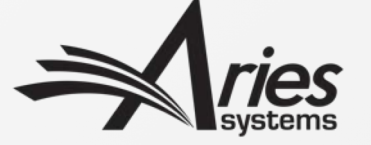

### Configuration: Deposit Schedule

- Deposit daily, weekly, monthly or every N months
- Defer deposit until after Author has been notified or Final Disposition set
- Deposits made in EM nightly batch; i.e. not the moment the criteria is met but later that night

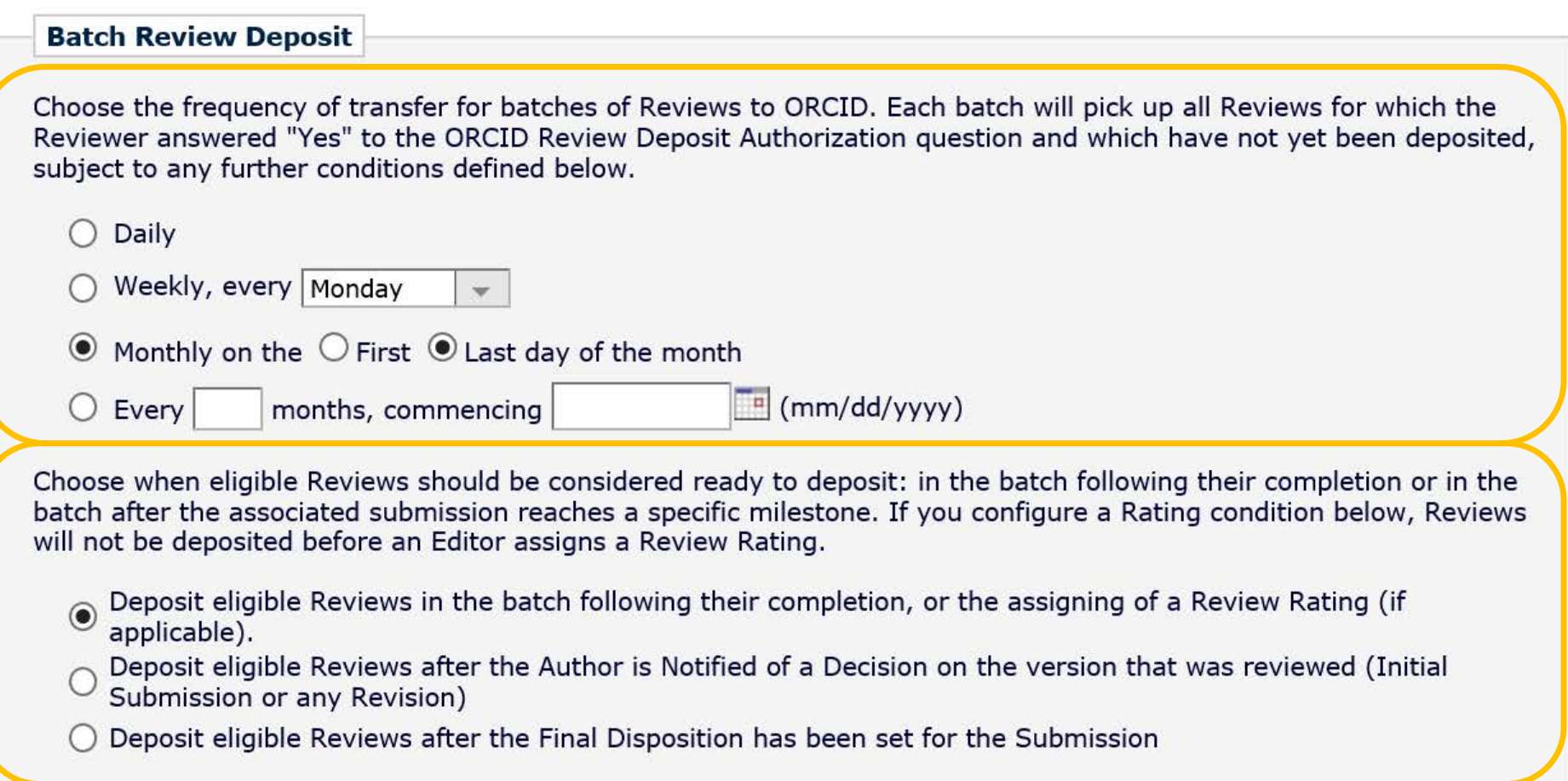

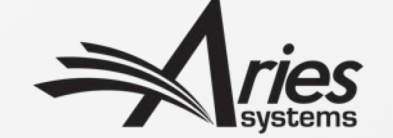

### Configuration: Match Reviewer Roles to Article Types

• Make sure the correct Review Forms are matched with the desired Article Types

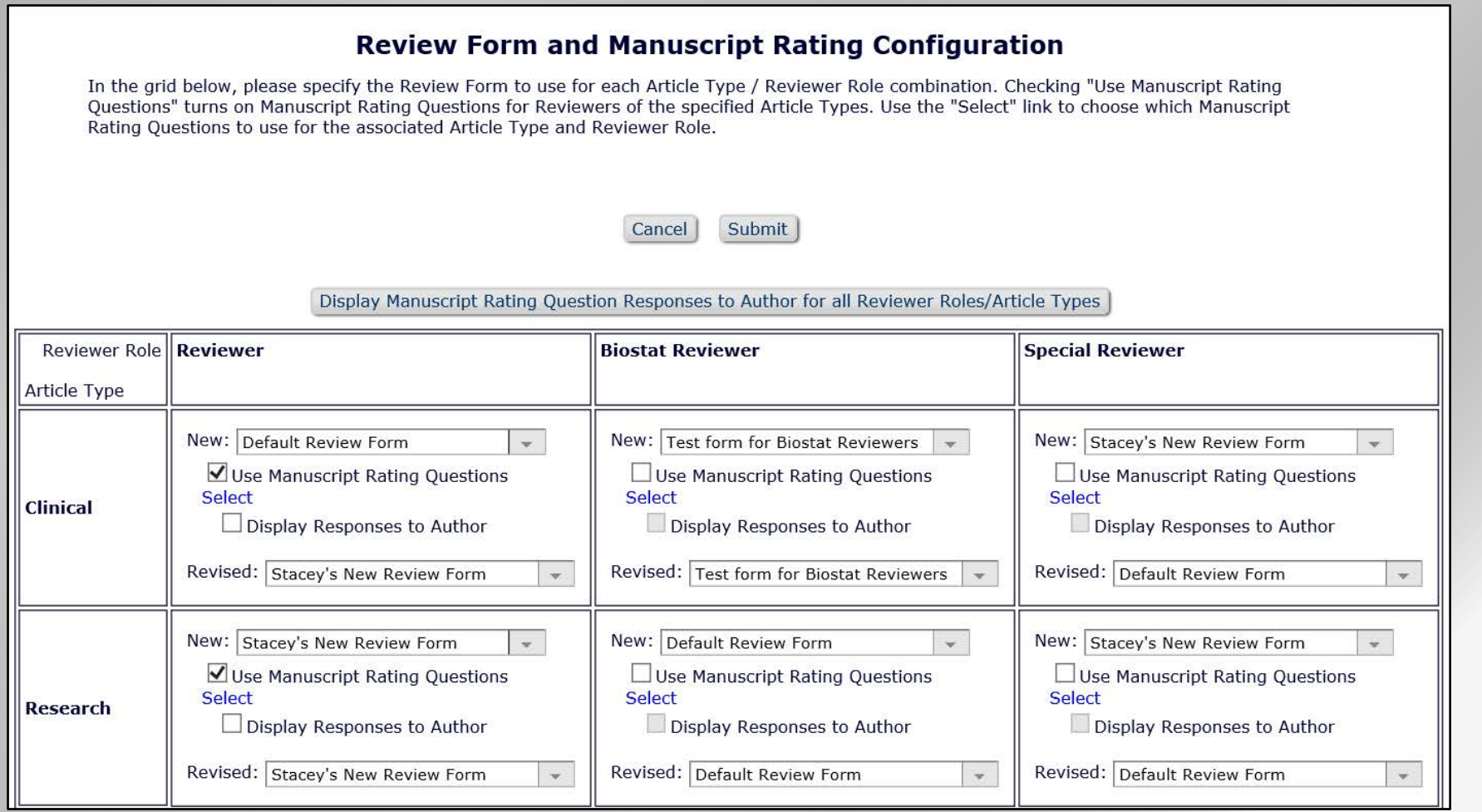

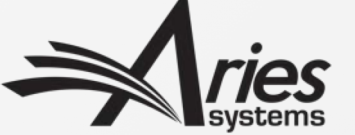

# What next?

You tell us!

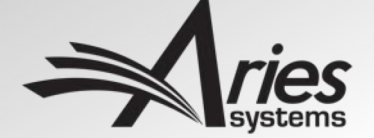

### What to improve? Your feedback guides us

- Where can we make improvements?
	- Your feedback is vital to us
- We now collect ORCID iDs in most important UI flows
	- Registration
	- MS Submission
	- Review Submission
	- Co-Author verification
	- Anywhere else?
- Special ORCID-enabled Functionality
	- Link ORCID to public Profiles
	- ORCID SSO
	- Register via ORCID
	- Review deposit
- Any other possibilities?
	- ORCID acts as independent verifier of identity
	- Where else could we use this?

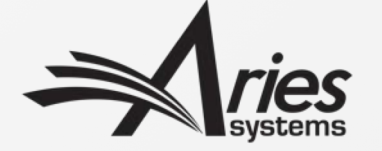

# Top Tips

Our current recommendations

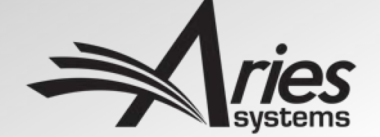

### Recap: Current Recommendations

- Collect ORCID iDs
- Collect ONLY *Authenticated* ORCID iDs
- Reconfigure; remove options for collecting non-Authenticated ORCID iDs

### • Enable:

- Registration fields (only)
- Author and Co-Author validation
- Reviewer Deposit
- ORCID SSO (Authors, Reviewers)
- Allows:
	- ORCID Registration (Authors)
	- De-Duplication (Editors, Authors)
	- ORCID drill-down (Editors)
	- Automatic ORCID Record Update (Authors, Reviewers)

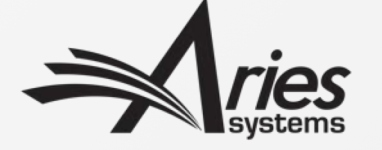

### Current Best Practices

- Enable ORCID registration fields
	- Optional or Required for Registration? Depends on your users
	- Automatically allows registration via ORCID
- Collect ORCID iDs on Submission and Co-Author Verification
	- Make mandatory for submission if that is publisher policy
- Remove option for user to type in their ORCID iD
	- You want 'Authenticated' ORCID iDs
- Enable ORCID SSO to encourage take-up
- Add merge field to standard letters.
	- Ask users to supply their ORCID iDs if they see link instead of an ORCID iD
- Do NOT enable ORCID iDs for Proxy-Registration by Editor
	- Maybe Expedited Reviewer Login
- Do NOT enable as Other Author fields
	- Use Co-Author Verification instead
- Restrict 'Can Edit ORCID iD' permission
	- To Admins, for 'deceased author' case

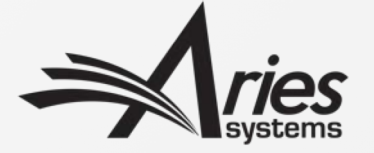

# *Any Questions?*

- *Fin* -

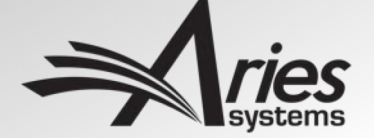

### Recommendation: Author & Co-Author ORCID

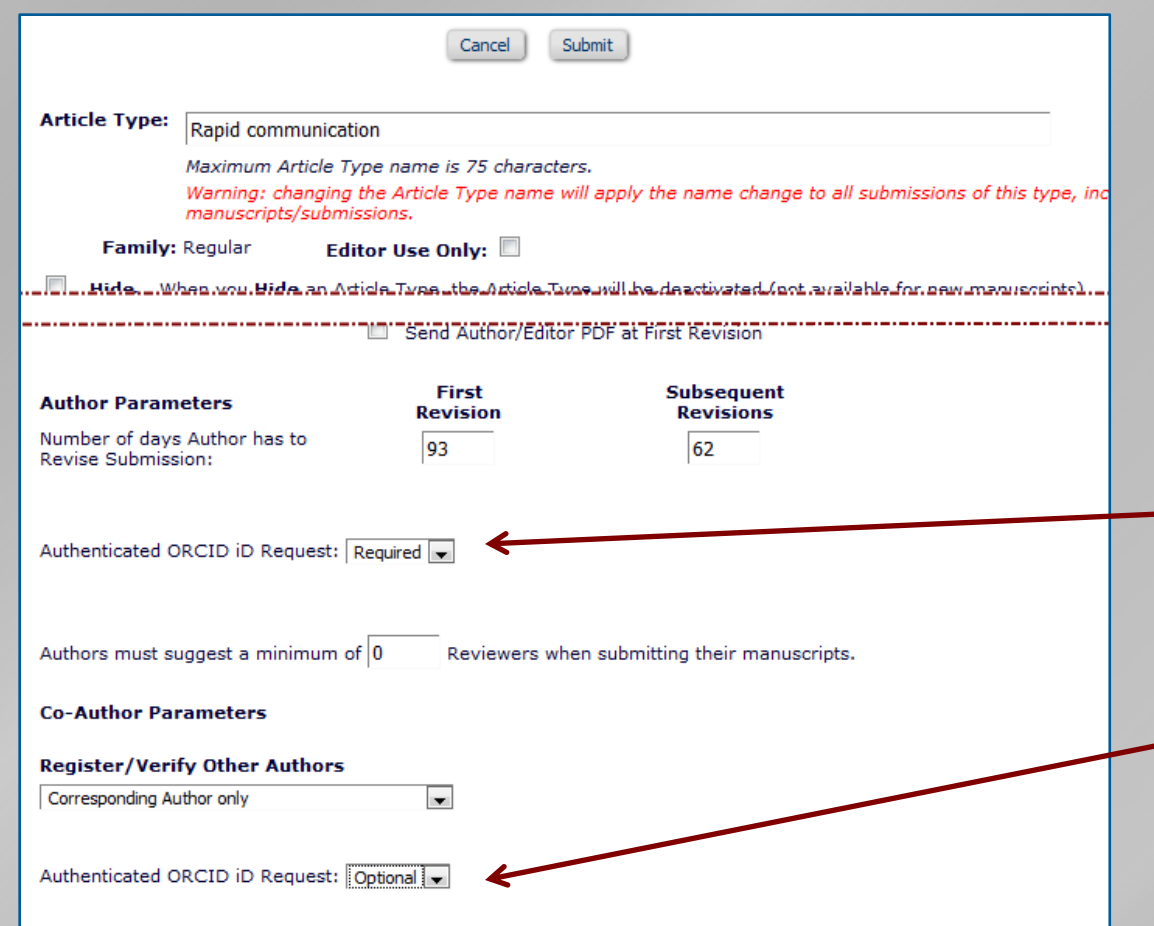

- Configured by Article Type for both:
	- Corresponding Author on submission
	- Co-Authors when they Verify
- Only seen if needed
	- i.e. missing Authenticated ORCID
- Can be *Required* for Submission
	- Good option is to make mandatory for submission instead of registration
- Co-author verification ORCID request only optional
	- Use Co-Author Status to confirm

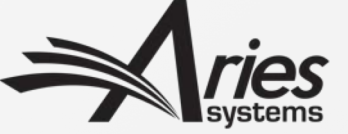

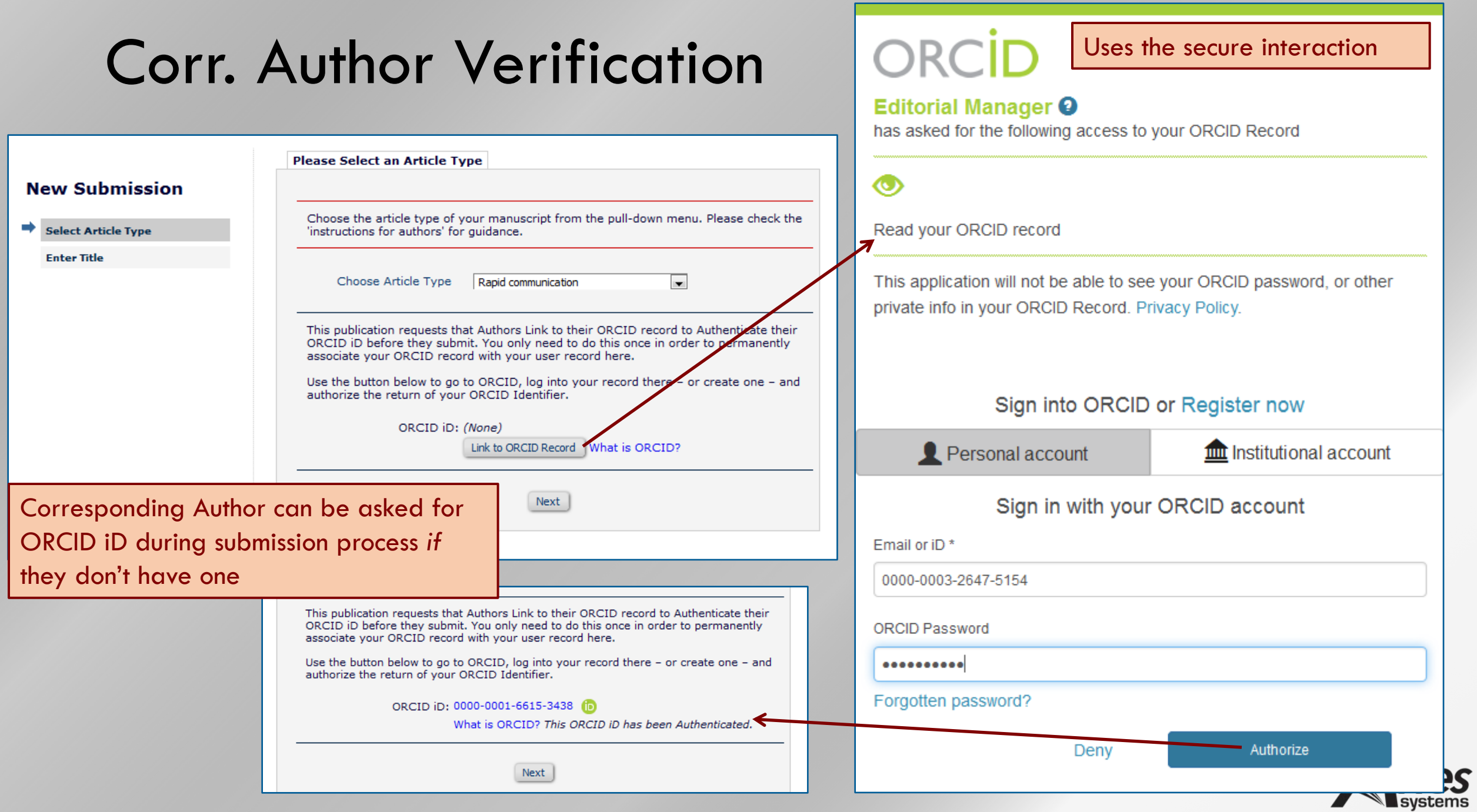

### Corresponding Author Verification

cle Type

**Remove Au** 

vords

This can be made a Requirement for Submission; so submission process cannot be completed without an ORCID iD

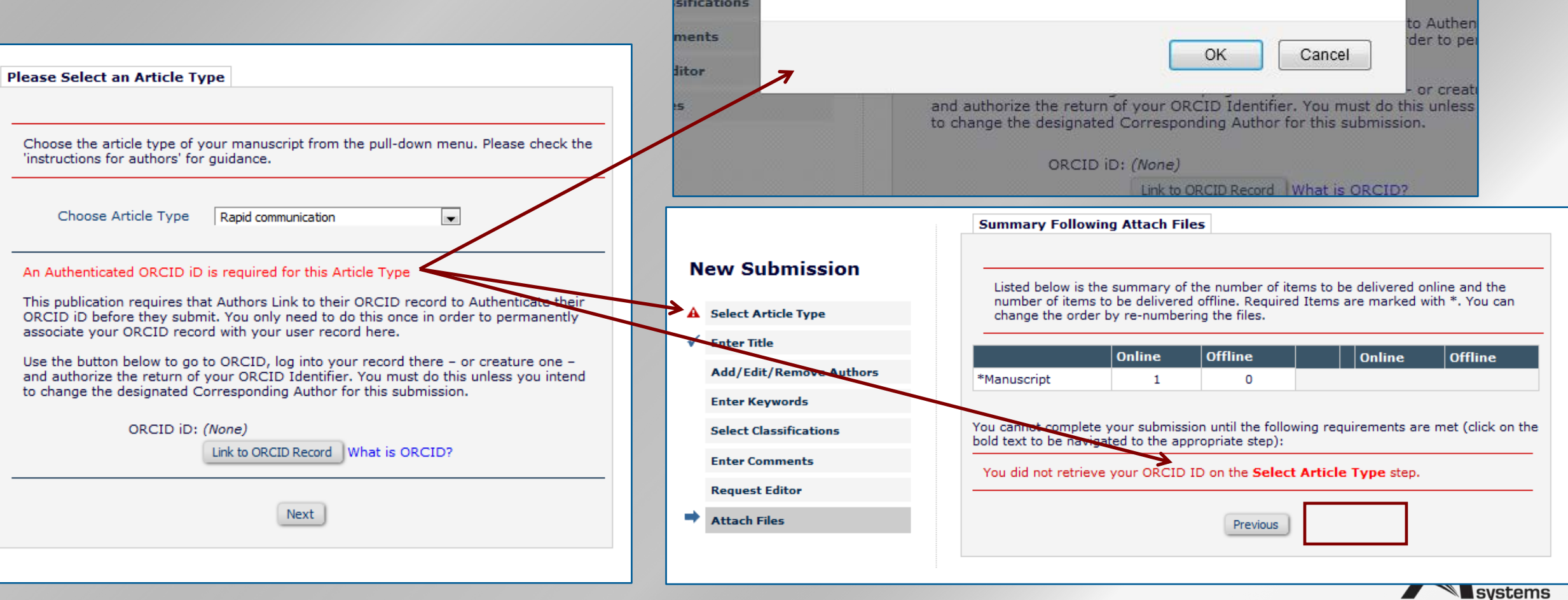

choose the anticle type or your manuscript from the pull-down ment. Heat

'instructions for authors' for guidance.

WARNING: Corresponding Authors must supply an Authenticated ORCID ID. Are you

sure you want to proceed without retrieving your ORCID iD?

### Co-Author Verification

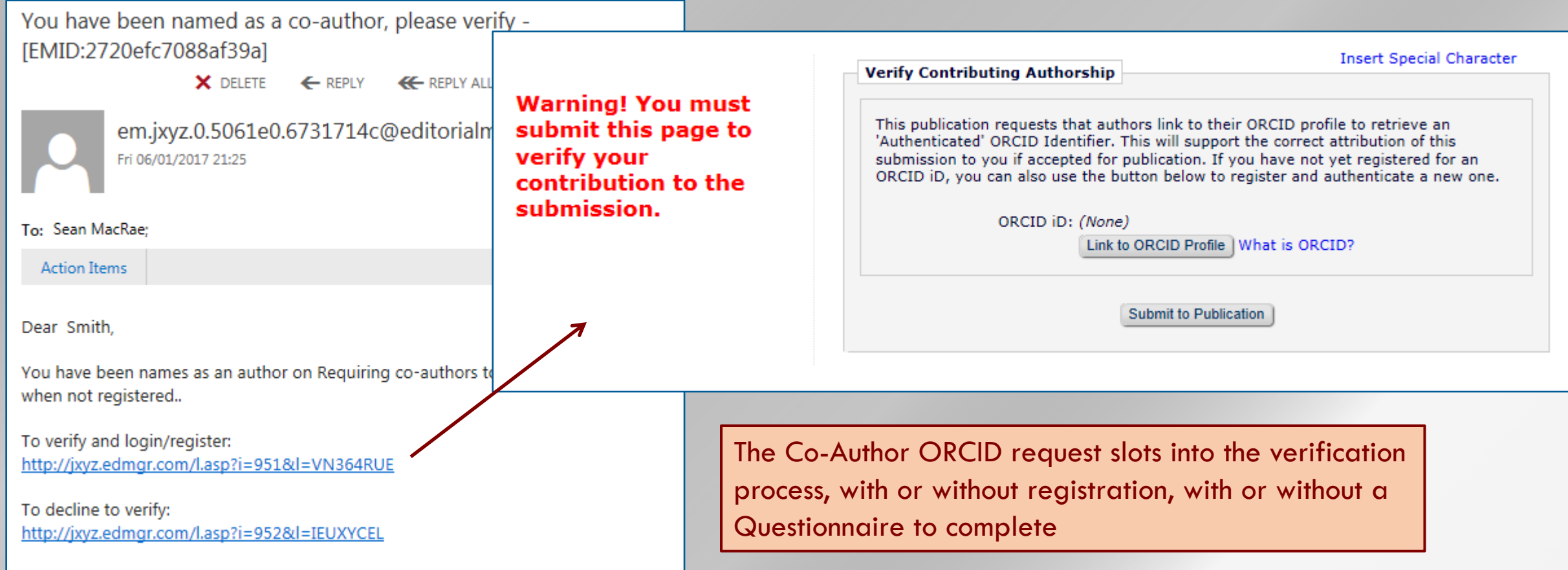

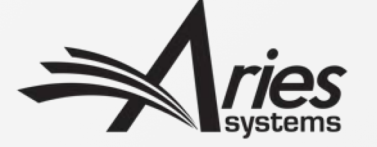

### Recommendations: ORCID SSO & Deep Link

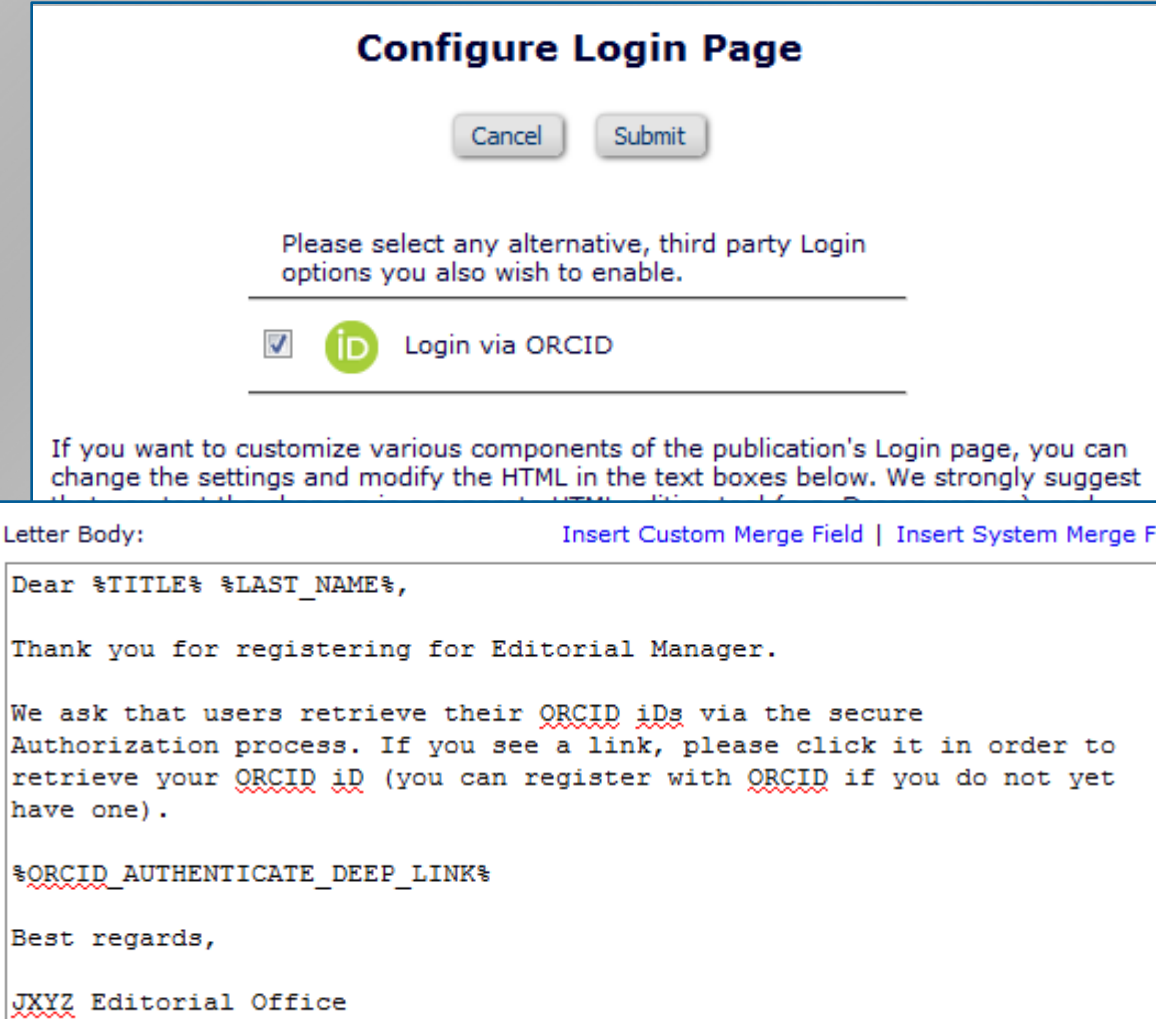

- PolicyManager>Configure Login Page to enable ORCID SSO
	- Required to allow login to existing record on e.g. Registration
	- Is helpful to users & can persuade them to supply ORCID iDs
- PolicyManager>Edit Letters to add Authentication Deep Link to
	- Registration Confirmation
	- Submission Confirmation
	- Reviewer Invites/Instructions
	- Send Batch E-Mail
	- Remember: it confirms existing Authenticated ORCID iDs

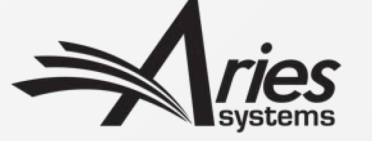

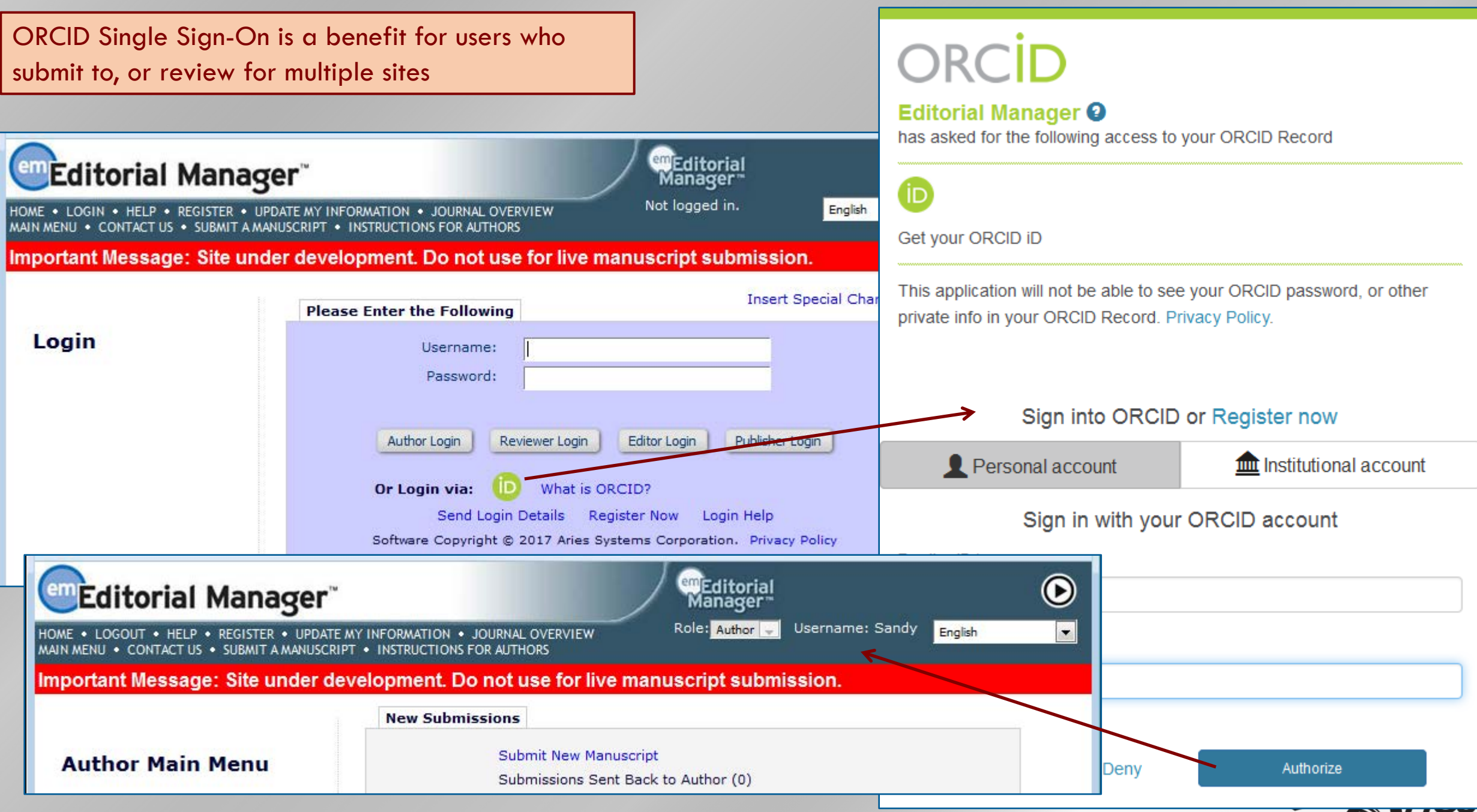

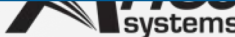

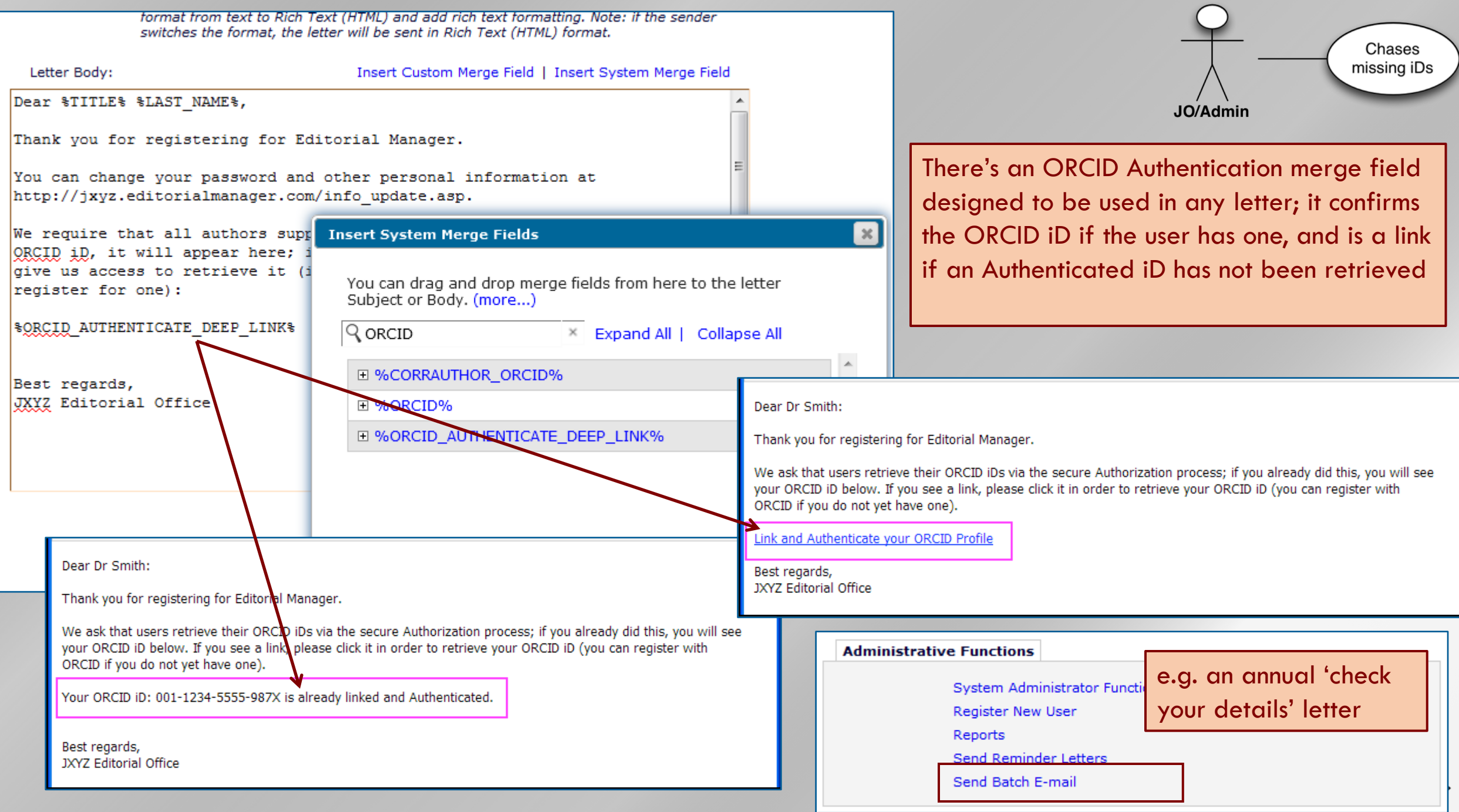

### Recommendations: Proxy Registration

#### **Configure Fields for Proxy Registration** ase select the fields vou would like to present and require during the Proxy Registration process. Require llds will be labelled in red and designated with an asterisk on the 'Proxy Registration', 'Register and Select w Reviewer' and 'Register and Invite New Author' pages, Optional fields will be labelled in blue, Fields in Id text below are required by Editorial Manager and cannot be made optional by the publication. **Required Hidden System Field** Title **Given/First Name** Middle Name **Family/Last Name** Degree  $\overline{\mathcal{L}}$ **Preferred Name**  $\overline{\mathbf{v}}$ **Telephone Number** √ Fax Number  $\overline{\mathbf{v}}$ Secondary Telephone Number  $\overline{\mathbf{v}}$ Secondary Tziephone Number is for E-mail ✓ **Preferred Method of Contact**  $\overline{\phantom{a}}$ √  $\overline{\mathcal{J}}$ ORCID  $\overline{\mathcal{J}}$ PubMed Author ID  $\blacktriangledown$ ResearcherID  $\overline{\mathbf{v}}$ Scopus Author ID **Dooition**

### • **Configure Proxy Registration:**

- Sets the fields the Editor can supply.
- ORCIDs available
- We recommend keeping ORCID iD as 'Hidden' here
	- i.e. Don't allow Editors to supply the iD for someone else
	- Older functionality (curse of the early adopter), deprecated
	- Rely on users retrieving own ORCID iD – thus 'Authenticating' it

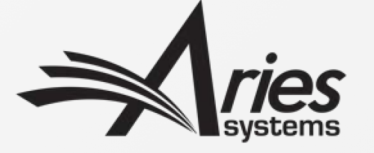

### Recommendations: Proxy registration

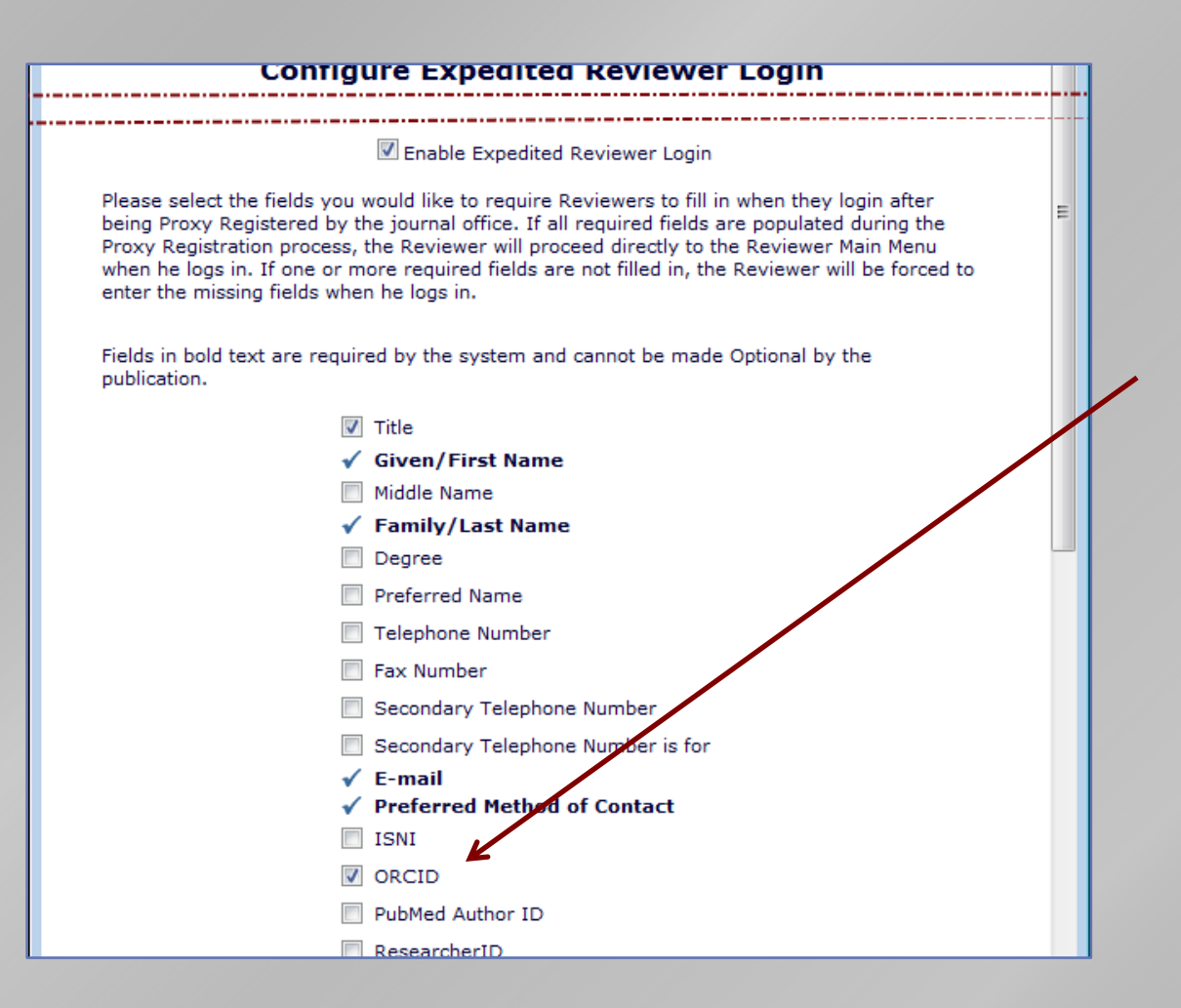

- **Configure Expedited Reviewer Login:**
	- Sets the fields the Reviewer *must* supply if the Editor did not
- Make the ORCID Required to get the Reviewer to supply it
	- Is this desirable for Reviewers? Most journals ask from Authors only
	- Also uses main Edit Registration Field Setting to 'Force Users to Authenticate'.
	- i.e. not just type or paste it in

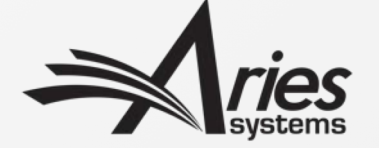

### Editor Proxy-Registers

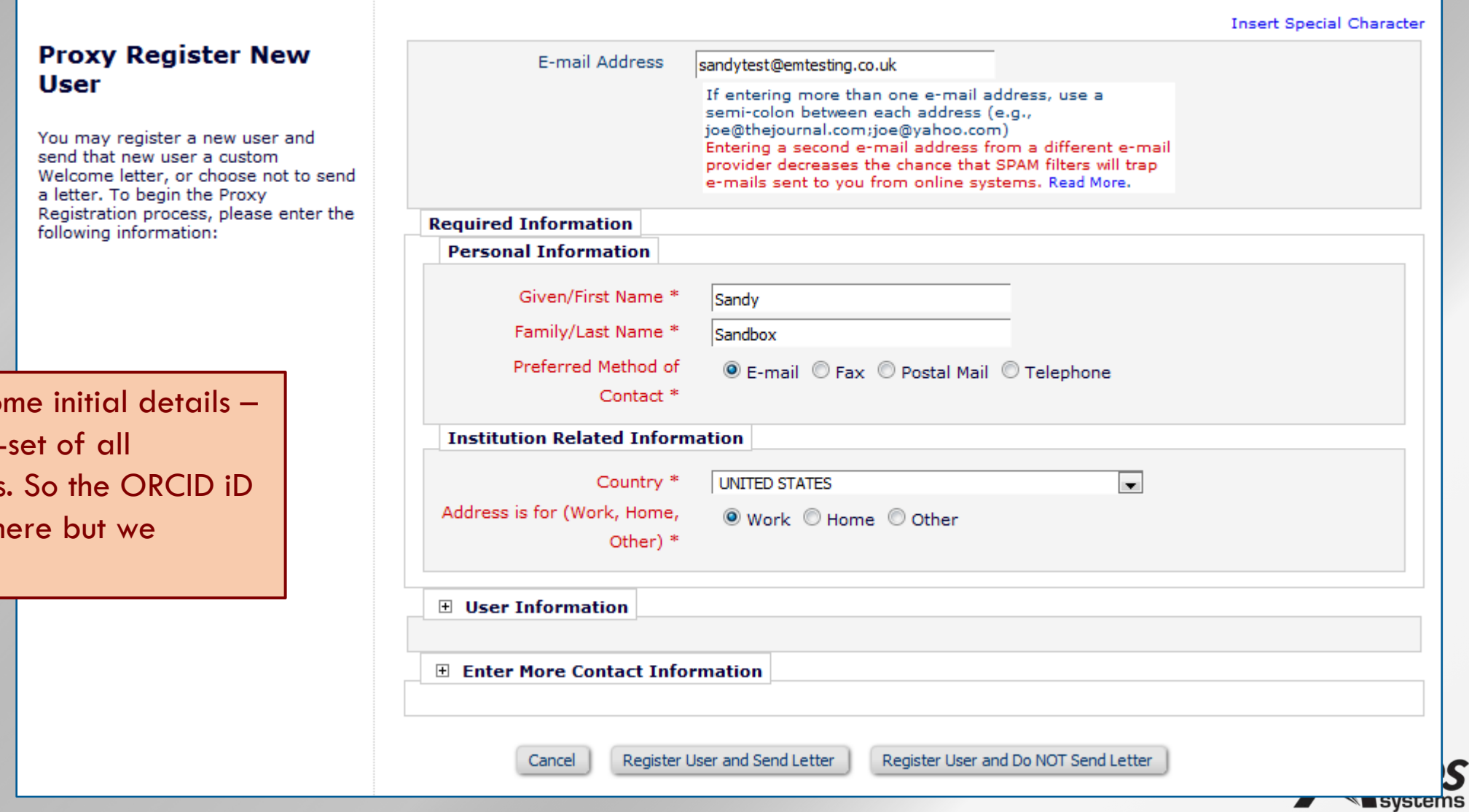

Editor supplies so a configured subregistration fields can be included h recommend not.

### Expedited Reviewer Login

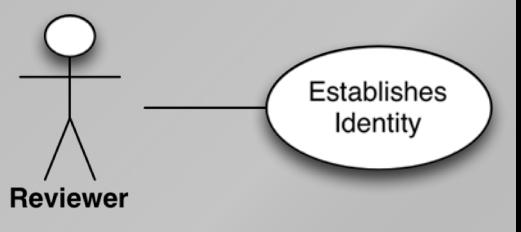

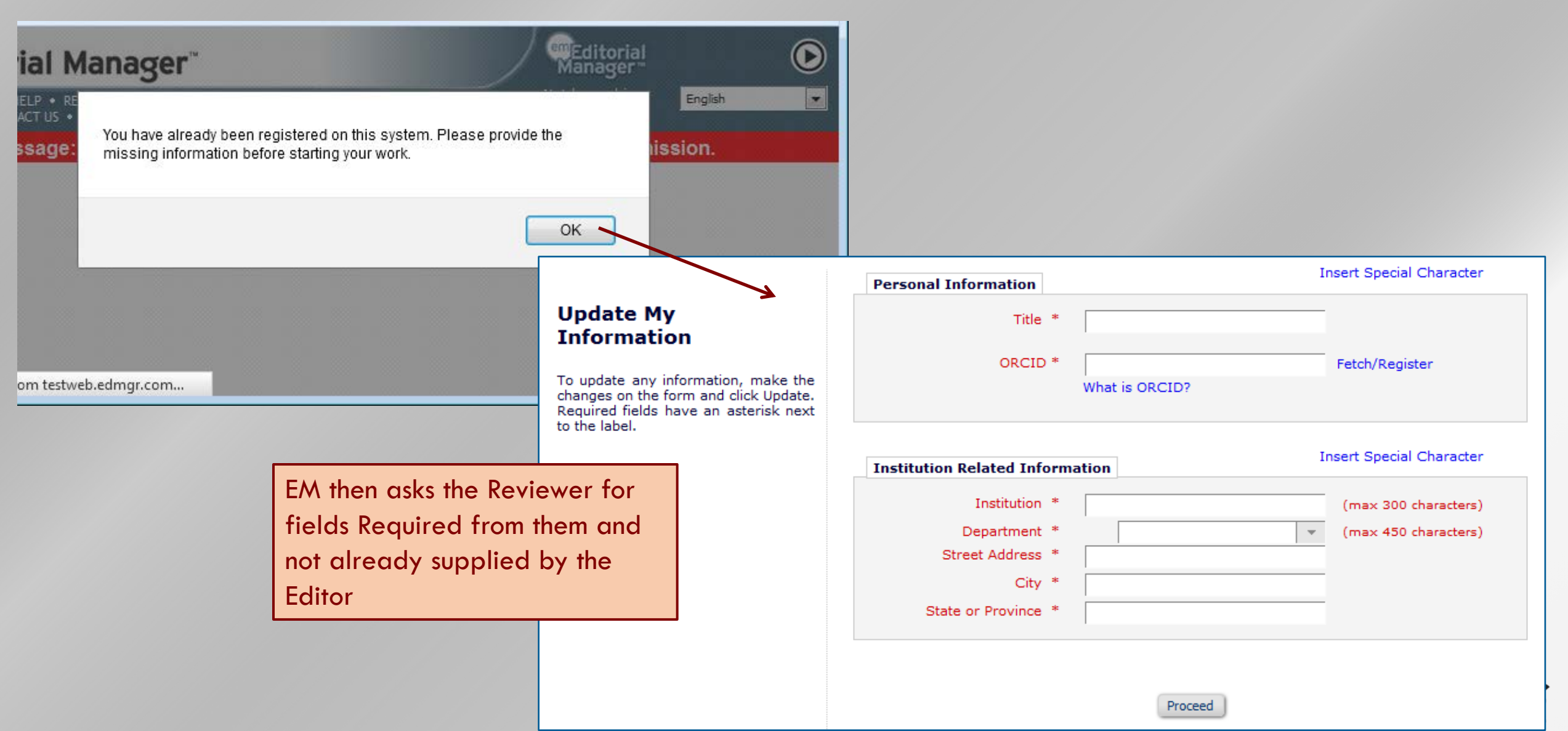

### 'Existing Record' check, during Submission

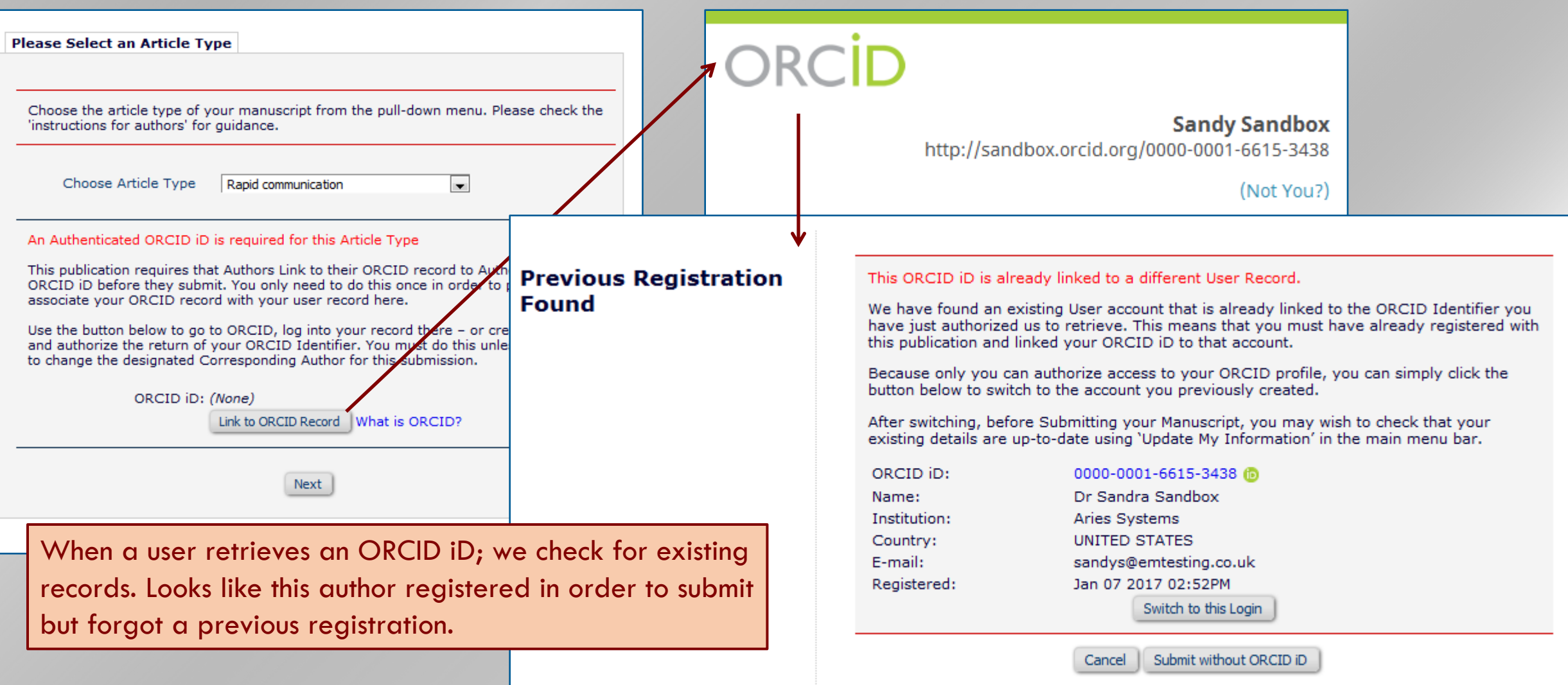

### 'Existing Record' Check during Registration

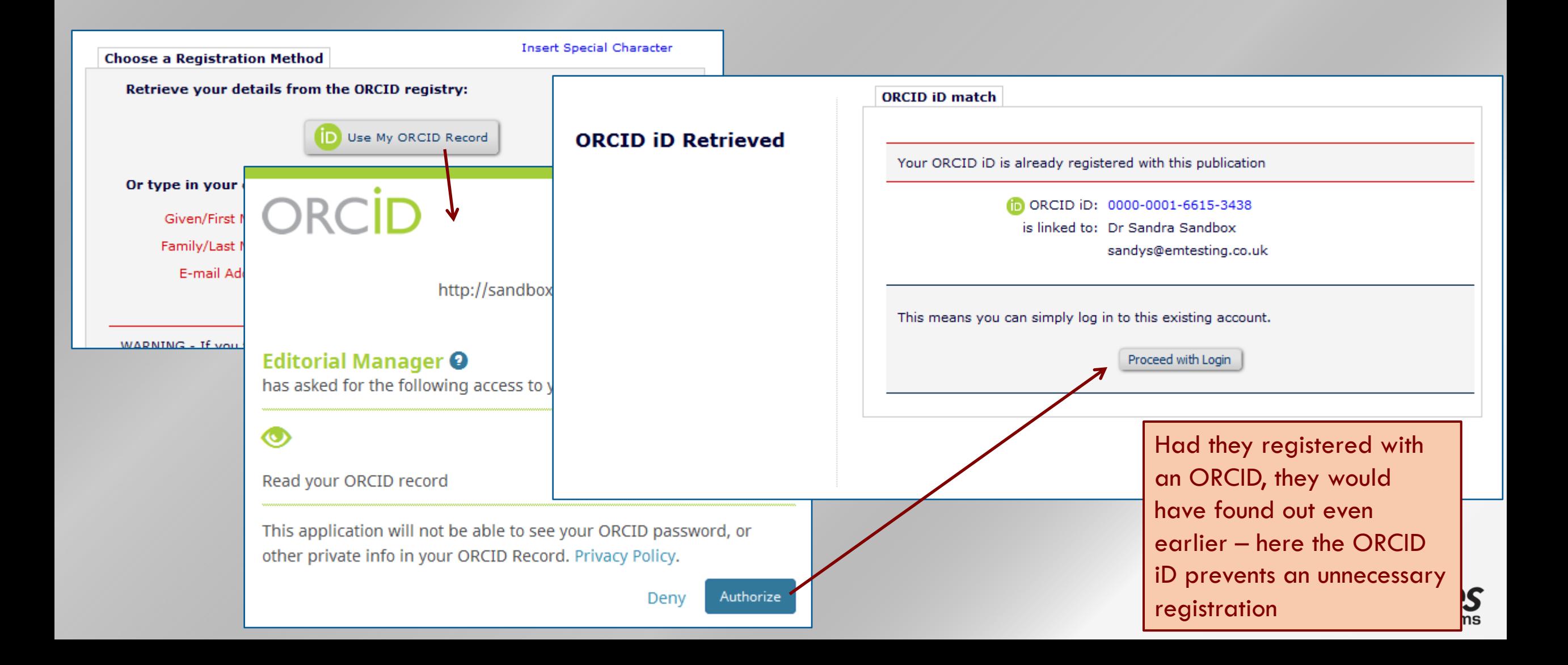